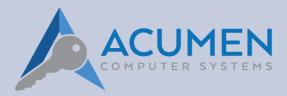

# Acumen Barcode Reader Setup Guide v1.1

## Overview

This document provides the instructions necessary to install barcode scanners for use with Acumen.

#### **Setup - Remove Leading Zeros**

Plug in your handheld scanner into any available usb plug. Scan the following scancodes with your handheld scanner to remove leading zeros and add a carriage return (Enter) at the end of each read.

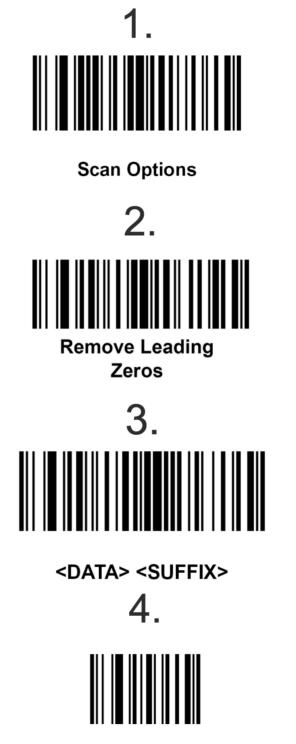

Enter

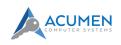

## **Setup - Re-Enable Leading Zeros**

Plug in your handheld scanner into any available usb plug. Scan the following scancodes with your handheld scanner to re-enable leading zeros and add a carriage return (Enter) at the end of each read.

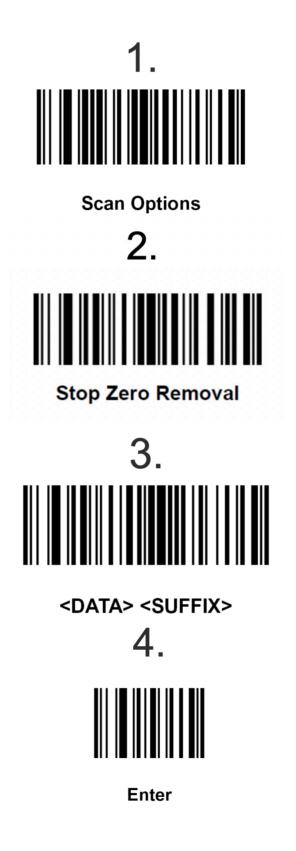

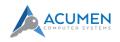

## **Setup - Return to Default Settings**

Plug in your handheld scanner into any available usb plug. Scan the following scancodes with your handheld scanner to return your scanner to default settings.

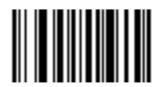

Set All Defaults

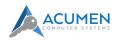

**Street Address** 6 James St Geelong VIC 3220

Postal Address PO Box 277 Geelong VIC 3220

Hotline: 1800 ACUMEN (1800 228 636) Phone (Within Australia): (03) 5221 2833 Phone (Outside Australia): +613 5221 2833

Email: sales@acumensystems.com.au

Copyright © 2020 Acumen Computer Systems Pty. Ltd. 6 James Street, P.O. Box 277, GEELONG 3220 Phone: (03) 52212833 Fax: (03) 52213835 20 January, 2020

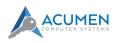